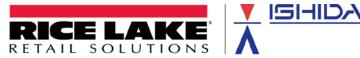

September 17, 2010

# Product: Ishida SLP-V Scale Management Software

Issue: Importing PLU text files

Contents: Instructions to prepare and import ASCII delimited files

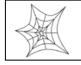

Authorized distributors and their employees may view or download this document from the Rice Lake Weighing Systems distributor site at <u>www.ricelake.com/retail</u>.

SLP-V supersedes ScaleLink Pro as Ishida's Scale Management Software program. With SLP-V the procedure for importing ASCII delimited text files has some additional flexibility and a few minor changes but remains basically the same. Refer to the two sections near the end of this bulletin for information about the differences between the two programs: <u>SLP-V vs. SLP 3.2x</u> and <u>Importing ScaleLink Pro 3.2x Files</u>.

Importing text files is the most efficient method of converting a customer's data from a previous system. The delimited text files must be in a specific format. The format requirements and the importing procedures are covered in this bulletin.

The easiest method to format a delimited text file to match SLP-V's requirements is to open it using Microsoft<sup>®</sup> Excel<sup>®</sup> or a similar spreadsheet program. The spreadsheet program will separate the data into columns that can then be edited as needed.

Often the file contains more information than SLP-V needs, so the first task is to delete unnecessary data. Identify columns that are blank, contain only zeros, etc. and delete them. Once only valid data remain, the columns can be labeled with headers and placed in the appropriate order. See the <u>Data Definitions</u> section of this bulletin for a list of data that may be imported, valid data values, and header names. Note that items in **blue** have changed from ScaleLink Pro 3.2x.

# Header Names

After the extraneous data have been removed, the remaining columns must be labeled. This is done by inserting a line at the beginning of the list to identify each column. These labels are referred to as "headers". SLP-V uses the headers to identify the data in each column. It is important that each header is spelled correctly using the proper upper and lower case letters. If a header is misspelled, contains blank spaces, or is the wrong case, SLP-V will not import the PLU file. The headers are listed in the <u>Data Definitions</u> section of this bulletin.

# Order of Fields

Finally, the remaining data must be placed in an appropriate order. All columns are optional except the PLU number ("Plu\_No") column. The columns may be placed in any order with the following restrictions:

- a. If the optional "Cmd" column is used, it must be placed first.
- b. The "Plu\_No" column must be placed first unless the optional "Cmd" column is used, in which case it is placed second. The file must always contain this column.
- c. If the optional "PriceZone" column is used, it must be the first column after the PLU number.
- d. The "FontX" and "LineX" columns must be placed at the end of the line.

|     | А      | В         | С         | D    | E        | F         | G         | Н       | 1     | J                         | K     |                       |
|-----|--------|-----------|-----------|------|----------|-----------|-----------|---------|-------|---------------------------|-------|-----------------------|
| 1   | Plu_No | SalesMode | UnitPrice | Tare | DateFlag | ShelfLife | OpenPrice | PosCode | Font1 | Line1                     | Font2 | Line2                 |
| 166 | 667    | 0         | 499       | 30   | 3        | 7         | 2         | 667     | 6     | T-BONE STEAK              | 6     | FAMILY PACK           |
| 167 | 669    | 0         | 229       | 25   | 3        | 7         | 2         | 669     | 6     | CUBE STEAK                | 6     |                       |
| 168 | 670    | 0         | 259       | 15   | 3        | 7         | 2         | 670     | 6     | CHOPPED SIRLOIN           | 6     |                       |
| 169 | 671    | 0         | 219       | 30   | 3        | 7         | 2         | 671     | 6     | 100% SIRLOIN              | 6     | BEEF PATTIES          |
| 170 | 672    | 0         | 499       | 15   | 3        | 20        | 2         | 672     | 6     | WHOLE BEEF RIB            | 6     |                       |
| 171 | 673    | 0         | 499       | 30   | 3        | 7         | 2         | 673     | 6     | SELECT FAMILY PACK        | 6     | RIBEYE STEAKS         |
| 172 | 674    | 0         | 579       | 15   | 3        | 7         | 2         | 674     | 6     | DELMONICO STEAK           | 6     |                       |
| 173 | 675    | 0         | 499       | 15   | 3        | 7         | 2         | 675     | 6     | RIB EYE STEAK             | 6     | BONE-IN               |
| 174 | 676    | 0         | 279       | 15   | 3        | 7         | 2         | 676     | 6     | FULL CUT                  | 6     | ROUND STEAK           |
| 175 | 677    | 0         | 649       | 30   | 3        | 7         | 2         | 677     | 6     | PORTERHOUSE STEAK         | 6     | FAMILY PACK           |
| 176 | 678    | 0         | 339       | 30   | 3        | 7         | 2         | 678     | 6     | TOP ROUND LONDON BROIL    | 6     | FAMILY PACK           |
| 177 | 679    | 0         | 359       | 30   | 3        | 7         | 2         | 679     | 6     | FAMILY PACK               | 6     | TOP ROUND STEAK       |
| 178 | 680    | 0         | 229       | 15   | 3        | 30        | 2         | 680     | 6     | WHOLE TOP ROUND INSIDE    | 6     |                       |
| 179 | 681    | 0         | 329       | 15   | 3        | 7         | 2         | 681     | 6     | F. P. CUBE STEAK          | 6     |                       |
| 180 | 682    | 0         | 239       | 15   | 3        | 7         | 2         | 682     | 6     | EYE STYLE BOTTOM          | 6     | ROUND ROAST           |
| 181 | 683    | 0         | 199       | 15   | 3        | 30        | 2         | 683     | 6     | WHOLE BOTTOM ROUND        | 6     | (GOOSENECK)           |
| 182 | 684    | 0         | 329       | 30   | 3        | 7         | 2         | 684     | 6     | FAMILY PACK               | 6     | BOTTOM ROUND STEAK    |
| 183 | 685    | 0         | 339       | 15   | 3        | 7         | 2         | 685     | 6     | CUBED BOTTOM ROUND STEAK  | 6     |                       |
| 184 | 686    | 0         | 399       | 30   | 3        | 7         | 2         | 686     | 6     | FAMILY PACK               | 6     | EYE ROUND STEAK       |
| 185 | 687    | 1         | 1990      | 15   | 3        | 8         | 2         | 687     | 6     | 10# BONELESS              | 6     | CHUCK STEAKS          |
| 186 | 688    | 0         | 399       | 30   | 3        | 7         | 2         | 688     | 6     | FAMILY PACK               | 6     | CUBED EYE ROUND STEAK |
| 187 | 689    | 1         | 1990      | 15   | 3        | 3         | 2         | 689     | 6     | 10# GROUND                | 6     | CHUCK                 |
| 188 | 690    | 0         | 339       | 30   | 3        | 7         | 2         | 690     | 6     | KANSAS CITY SIRLOIN STEAK | 6     | FAMILY PACK           |
| 189 | 691    | 0         | 339       | 30   | 3        | 7         | 2         | 691     | 6     | FAMILY PACK               | 6     | CHUCK EYE STEAK       |
| 190 | 692    | 0         | 239       | 30   | 3        | 7         | 2         | 692     | 6     | FAMILY PACK               | 6     | CHUCK STEAK           |

#### Refer to Figure 1 below for a sample of a PLU file listed in a spreadsheet.

Figure 1. Spreadsheet of a PLU file

# <u>File Types</u>

After the file has been formatted it must be saved as an ASCII delimited file. Most spreadsheet programs have two ASCII (text) file options: comma delimited (.CSV) or tab delimited (.TXT). SLP-V can use either of these. Ensure the correct file type is selected when the file is imported. Refer to Figure 3 below for a sample ASCII delimited file.

# Importing

Now the properly formatted file can be implored into SLP-V. Open the program and from the Tools menu select "Import from Text File". Then navigate to and select the newly created file. Next, enter the proper settings to import the file. Refer to Figure 2 below for an illustration of the Text File Import Settings.

- Send to scale? **uncheck** this box (the file can be sent later)
- Data to Import select PLU
- Delimiter select either Comma(CSV) or Tab
- Description Text Format select Line by line (with fonts)
- Read input file column titles? **check** this box (required for proper formatting)

Once the proper settings have been entered, select OK to begin importing data. The import time varies with the number of items but normally takes less than one minute. Check the PLU file to confirm the data were successfully imported.

# Errors During Import

If importing the file is unsuccessful, check the following.

- 1. Immediate failure and message "The import data does not contain a record number field. Import aborted".
  - a. Check the spelling of the PLU column header. It must be "Plu\_No".
  - b. Confirm the proper settings were selected on the import screen:
    - i. "Comma(CSV)" or "Tab" delimited
    - ii. "Line by Line (with fonts)" import format.

- 2. Missing or incorrect data.
  - a. If a column header is incorrect all data in that column is ignored. Recheck the header line for proper spelling, correct case, and extra blank characters or unidentified columns.
  - b. If data is out or range it is ignored. The results are either blank fields or default data values.

| Setup Text Import                                                                                                    |  |  |  |  |  |
|----------------------------------------------------------------------------------------------------|--|--|--|--|--|
| Input File     C:\Users\Desktop\PLU_File_Import.csv     Select       Data to Import     PLU     Use Custom PLU Import? |  |  |  |  |  |
| Operation Updates  Send to Scales?                                                                                     |  |  |  |  |  |
| Move file before importing? Backup imported file?                                                                      |  |  |  |  |  |
| Options                                                                                                    |  |  |  |  |  |
| Delimiter:  Comma(CSV)  Tab C SE Asia                                                                                  |  |  |  |  |  |
| Description Text Format: Line by line (with fonts)                                                                     |  |  |  |  |  |
| Read input file column titles?                                                                                         |  |  |  |  |  |
| Include Price Zone Field?                                                                                              |  |  |  |  |  |
| Delete the file when import operation has finished?                                                                    |  |  |  |  |  |
| Specify Fields to Import                                                                                               |  |  |  |  |  |
| OK <u>C</u> ancel                                                                                                    |  |  |  |  |  |

Figure 2. Text File Import Settings (CSV file format)

# Creating a PLU File

To program a new PLU file, often the easiest method of entering data is in a spreadsheet. To do this, create a blank "template" that includes the headers for each column. Then enter the appropriate data. This data entry task may be performed by the customer.

#### Data Definitions

Ishida's SLP-V scale management software supports the PLU file header fields listed below. *Note*: Items in **blue** have changed from ScaleLink Pro 3.2x.

| Cmd       | Action command:<br>A = Add [If the item exists at the scale it will be deleted and replaced]<br>U = Update [Only the specified data is changed, all other fields remain]<br>D = Delete |
|-----------|----------------------------------------------------------------------------------------------------|
| Plu_No    | 1 to 999999                                                                                                    |
| PriceZone | 0 to 999 [zones]                                                                                                    |
| SalesMode | 0 = Weighed [default]<br>1 = Fixed Price<br>2 = Fixed Price and Weighed                                                                                                    |
| UnitPrice | 0 to 99999 (\$999.99)                                                                                                    |

| OpenPrice                   | 0 = Scale Reference<br>1 = Prohibit Price Changes                                                                                                    |
|-----------------------------|----------------------------------------------------------------------------------------------------|
| MarkFlag                    | <ul> <li>2 = Allow Price Changes</li> <li>0 = No Markdown [default]</li> <li>1 = Set Total Price</li> <li>2 = Subtract \$ Amount from Total Price</li> <li>3 = Subtract % Amount from Total Price</li> <li>4 = Set Special Unit Price</li> <li>5* = Subtract \$ Amount from Unit Price</li> <li>6* = Subtract % Unit Price from Unit Price</li> </ul> |
| MarkPrice                   | 0 to 999999 (Dollar Amount) [Discount markdowns]<br>or 0 to 999 (Percentage) [xx.x%]                                                                                                    |
| DateFlag                    | 0 = Scale Reference<br>1 = No Dates<br>2 = Pack Date<br>3 = Sell By Date<br>4 = Both Pack and Sell By Dates                                                                                                    |
| ShelfLife                   | 0 to 995 (Days) [Must be specified if Date Flag is set as "3" or "4"]                                                                                                    |
| TimeFlag                    | 0 = Scale Reference<br>1 = No Pack Time<br>2 = Pack Time (Clock)                                                                                                    |
| ExpTimeFlag                 | 0 = Scale Reference<br>1 = No Sell By Time<br>2 = Designate Sell By Time (See "ExpTime" field below)<br>3 = Relative Sell By Time (See "ExpTime" field below)                                                                                                    |
| ExpTime                     | 0:00 to 23:59 (Designated Sell By Time)<br>or 0 to 9999 Minutes (Relative Sell By Time) [Add minutes to internal clock]                                                                                                    |
| Tare                        | 0 to 9995 (dual-range) [9.99 Lb, single-range]                                                                                                    |
| No2Tare*                    | 0 to 9995 (dual-range) (Second Tare) [9.99 Lb, single-range]                                                                                                    |
| PropTare*                   | 0 to 500 (50.0%)                                                                                                    |
| ForcedTare                  | 0 = Scale Reference<br>1 = Tare Required<br>2 = No Tare Required                                                                                                    |
| PackQuant                   | 0 to 999 (Number of Pieces)                                                                                                    |
| Weight                      | 0 to 999 (Fixed Bakery Weight, Ounces)                                                                                                    |
| PosSelect                   | 0 = Scale Reference<br>1 = Standard Random Price UPC Format<br>3 = 10 Digit Dry Article Barcode                                                                                                    |
| Posflag                     | 0 to 99 POS Barcode Flag (Standard = 2)                                                                                                    |
| PosCode                     | 0 to 999999 (Standard Random Price UPC Format)<br>or 0 to 99999999999 (10-Digit Dry-Article Barcode)                                                                                                    |
| BarCodeNum                  | 0 = Scale Reference<br>1 to 33 = Specify UPC Barcode Format*                                                                                                    |
| ExMessage1                  | 0 to 999999 ("Extra Message #1" Text Message)                                                                                                    |
| ExMessage2*                 | 0 to 999999 (Extra Text Message)                                                                                                    |
| ExMessage3*                 | 0 to 999999 (Extra Text Message)                                                                                                    |
| Coupon<br>SafeHandlingFlag* | 0 to 999999 (Coupon Message) [AC-3000: 99 maximum]<br>0 = Scale Reference<br>1 = Do Not Print<br>2 = Print                                                                                                    |

|                    | Code                                       | Char/Line                     | Justification       | SLP-V<br>Name | ScaleLink Pro<br>Equivalent Code |  |
|--------------------|--------------------------------------------|-------------------------------|---------------------|---------------|----------------------------------|--|
| Font1 <sup>+</sup> | Specify char                               | acter size of d               | escription/text lin | e (based on 6 | 60mm wide print):                |  |
| ImageNo            | 0 to 999 Disp                              | olay Image nui                | mber [Uni-7 only]   | ]             |                                  |  |
| i tozi i inte lag  | 1 = Print                                  |                               |                     |               |                                  |  |
| No2PrintFlag       | 0 = Do Not Print (Second Label print flag) |                               |                     |               |                                  |  |
| LabelFormatNo2     | 0 to 99 (Seco                              | ond Label Forr                | mat number)         |               |                                  |  |
| LabelFormatNo1     | 0 to 99 (Labe                              | 0 to 99 (Label Format number) |                     |               |                                  |  |
| PopMsg             | 0 to 99 (POP                               | Message) [A                   | C-3000 Graphic      | Image Numbe   | er]                              |  |
| Logo2*             | 0 to 999 Gra                               | 0 to 999 Graphic Image number |                     |               |                                  |  |
| Logo1*             | 0 to 999 Gra                               | 0 to 999 Graphic Image number |                     |               |                                  |  |
|                    |                                            |                               |                     |               |                                  |  |

| Code | Char/Line | Justification     | SLP-V<br>Name | ScaleLink Pro<br>Equivalent Code |
|------|-----------|-------------------|---------------|----------------------------------|
| 0*   | 54        | Left              | 1, L54        | G*                               |
| 1    | 47        | Left              | 2, L47        | 0 (zero)                         |
| 2    | 36        | Left <sup>†</sup> | 3, C36        | 1                                |
| 3*   | 36        | Center            | 4, C36        | H*                               |
| 4*   | 31        | Center            | 5, C31        | I*                               |
| 5*   | 27        | Center            | 6, C27        | E*                               |
| 6    | 25        | Center            | 7, C25        | 2                                |
| 7*   | 25        | Center            | 8, C25        | J*                               |
| 8*   | 24        | Center            | 9, C24        | K*                               |
| 9    | 19        | Center            | 10, C19       | 3                                |

Line1<sup>+</sup> Text description. If the ASCII file is comma delimited, enclose each line in double "quotes", if it is tab delimited, do not use quotes.

| Font2 Line two, same form | at as Font1 |
|---------------------------|-------------|
|---------------------------|-------------|

Line 2 Line two, same format as Desc1

| Font30 | Line thirty, same format as Font1. (Maximum thirty lines) |
|--------|-----------------------------------------------------------|
| Line30 | Line thirty, same format as Desc1. (Maximum thirty lines) |

\* Not supported by 3000 Series or earlier models.

NOTE: If new character sizes are sent to older scale models no text will print on the label.

<sup>+</sup> See the <u>Word Wrapping</u> section below for further information.

<sup>†</sup>Center justified for: AC-4000, BC-4000 and 3000 Series

Plu\_No,SalesMode,DateFlag,Tare,ShelfLife,UnitPrice,PosCode,Font1,Line1,Font2,Line2 300,0,3,6,5,119,300,4,BEEF RIBLETS,1, 301,0,3,8,5,198,301,4,BEEF CHUCK,4,BLADE CUT STEAK 302,0,3,8,5,139,302,4,BEEF CHUCK,4,BLADED CUT ROAST 303,0,3,8,5,149,303,4,BEEF CHUCK,4,7-BONE STEAK 304,0,3,8,5,149,304,4,BEEF CHUCK,4,7-BONE ROAST 309,0,3,8,5,249,309,4,BEEF CHUCK,4,FLAT IRON STEAK 601,0,3,10,5,299,601,2,BEEF TOP SIRLOIN STEAK,1, 603,0,3,11,5,399,603,4,BEEF TRI-TIP STEAK,4, 604,0,3,7,5,369,604,4,BEEF TRI-TIP STEAK,4, 700,0,1,12,5,129,700,4,GROUND BEEF CHUBS,4,NOT TO EXCEED 30% FAT 701,0,3,10,5,239,701,2,BONELESS STEWING BEEF,1, 702,0,3,6,5,149,702,2,GROUND BEEF LEAN,4,NOT TO EXCEED 22% FAT

Figure 3. ASCII comma delimited text file

...

# Importing Other Data Files

The primary purpose of this document is to provide the details necessary to import a PLU file in an ASCII text format. Please note, however, that SLP-V can also be used to import other information such as price changes (PLU import with limited data), messages, and nutrition data.

When importing message files the first column header is "Message\_No" rather than "Plu\_No". All of the following messages use the column header to identify the message number: Extra Message #1, Extra Message #2, Extra Message #3, Coupon Message, and Free Messages.

# Word Wrapping

SLP-V can automatically import and word wrap text. After specifying the Font1 value, list all text for the item in the Line1 field. SLP-V will place the maximum number of words on each line. The line breaks will occur at spaces between words. This eliminates the need to manually count characters to determine line breaks.

*Note:* This method will force the same character size throughout the text. If the character sizes are different from line to line then individual lines and character sizes must be specified.

# Determining Headers

As mentioned previously, it is critical that the header line in a text file contain the exact field titles. The easiest method to determine these headers titles is to export a file from SLP-V with headers. Use this exported text file as a reference to determine the titles and fields to include in the text file that will be imported.

# SLP-V vs. SLP 3.2x

As mentioned at the beginning of this bulletin, the differences between SLP 3.2x and SLP-V ASCII text file formats are minor. The differences are listed below. These items are in **blue** in the <u>Data</u> <u>Definitions</u> section above.

1. *Header Titles*. Modify any old ASCII files with the following fields to the correct header names. The most critical, obviously, are the PLU Name headers "LineX". For example: "Line1".

| SLP-V        | ScaleLink Pro 3.2x |
|--------------|--------------------|
| ExMessage1   | Message7           |
| No2PrintFlag | SecondBotPrintFlag |
| PopMsg       | Message1           |
| LineX        | DescX              |

2. *Font sizes*. In the <u>Data Definitions</u> section, refer to the table "Font1<sup>+</sup>" which list the codes for the font sizes. The codes have changed from random alpha-numeric values to a numeric sequence.

# Importing ScaleLink Pro 3.2x Files

If a ScaleLink Pro 3.2x .MDB database file is available it can be imported directly into SLP-V by using the Database Utilities feature in the SLP-V File menu. The option "Restore/Load Main Database File" is used to convert the old database to the SLP-V format.

*IMPORTANT*: Performing this operation will overwrite all data in the SLP-V database. This includes label formats, keyboards, images, etc. This operation should only be performed with a new, empty SLP-V database.

Alternatively, ScaleLink Pro 3.2x files may imported as ASCII delimited text files as described in this bulletin. The specific formats and settings for this export and import procedure are listed below.

# Export from SLP 3.27x

Save file in the following format:

- a. Set File Format = "Čomma delimited"
- b. Set Description Text Format = "Ishida format"

# Import to SLP-V

Select the following import settings:

- a. Set Delimiter = "Comma (CSV)"
- b. Set Description Text Format = "Ishida (incl. control codes)"

#### <u>Reference</u>

Refer to the SLP-V on-line help menu section "Text Import – Reference" for more details about importing delimited ASCII text files into SLP-V.